## XMILE's Display and Interface: Gaining insights from models

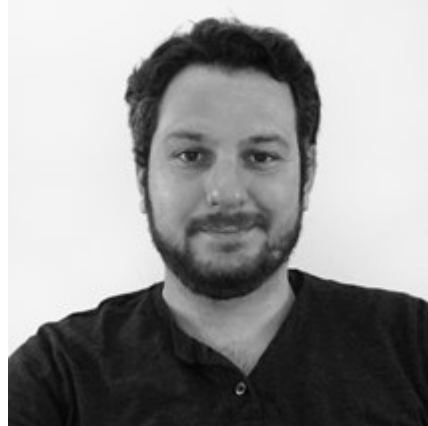

Billy Schoenberg Software Engineer isee systems

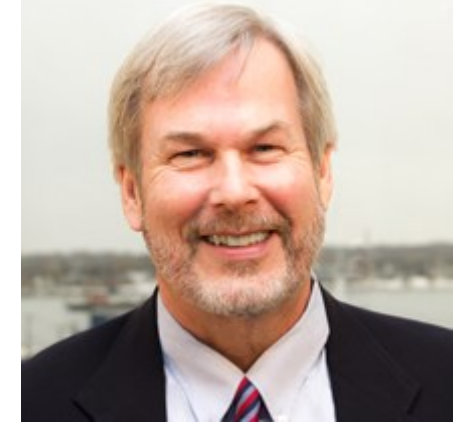

Gary Baxter MEMIC

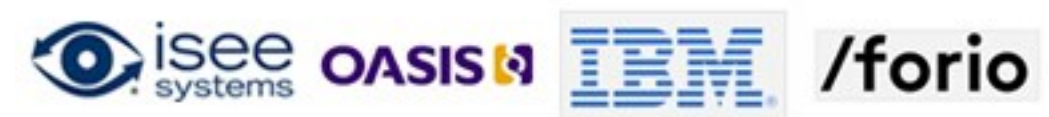

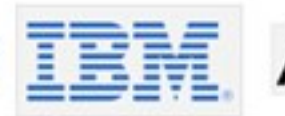

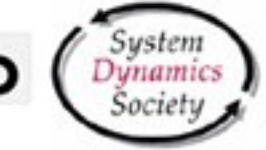

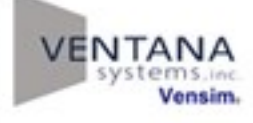

## Today's Agenda

- Introduce Display and Interface objects in two popular modeling tools.
- Highlight significant benefits to modelers of having standard Display and Interface capabilities
- Review and Introduction to the XMILE standard
- Technical discussion of the Display and Interface portions of the XMILE standard
	- XMILE Views
	- Linking model objects and display objects
	- The cascading style system
	- Representation of stock and flow diagrams
	- Review available interface-type objects

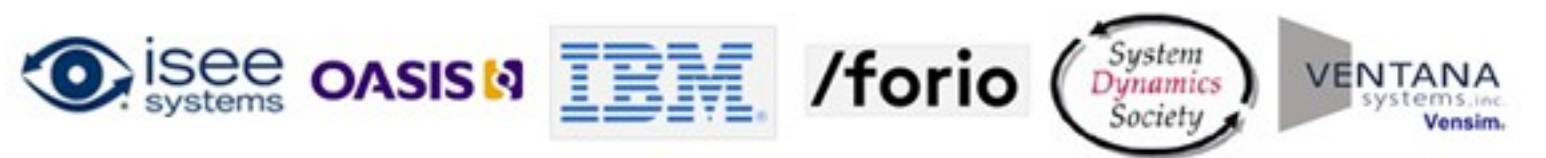

## Display Objects

• All visual objects representing model equations in a stock and flow diagram.

• Stocks, Flows, Auxiliaries, and Connectors.

• Other visual objects – groups, ghosts, etc.

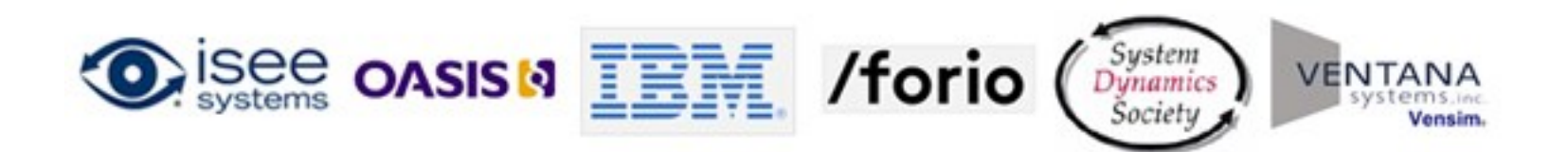

## Display Objects

• Nothing unique about how they are implemented – basically the same look and feel.

• Non-standard set of attributes available for customization.

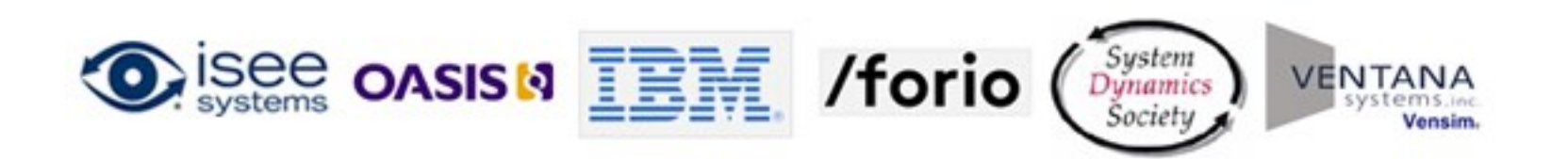

## Interface Objects

• All those visual objects that allow the modeler or customer to interact with the model.

• Buttons, graphs, and input sliders.

• Other visual objects – tables, switches, etc.

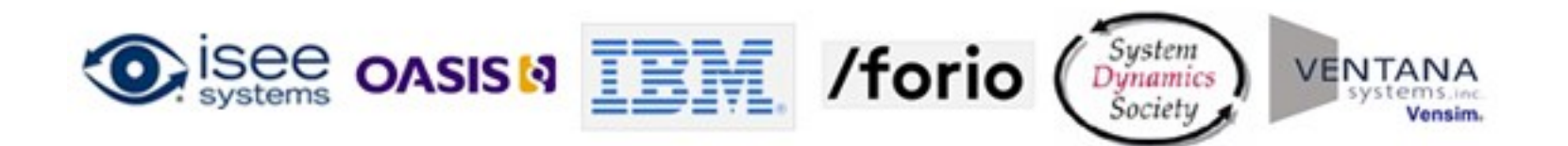

## Interface Objects

• Nothing unique about how they are implemented – basically the same look and feel.

• Non-standard set of attributes available for customization.

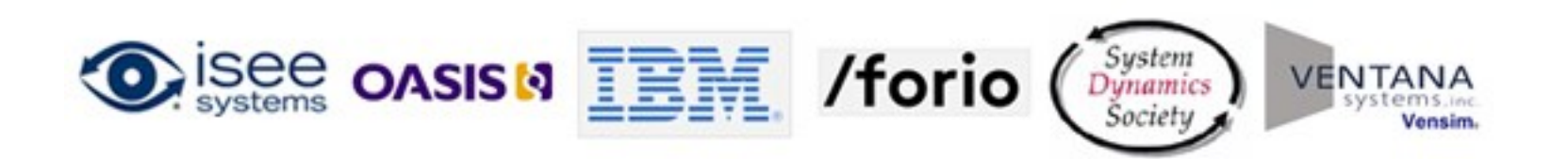

## Benefit to Modelers

- Current situation
	- Display and Interface Objects are similar but do not share a standard set of attributes.
	- Two separate models in two separate file formats.
	- One modeling package for duration of the modeling project.
	- Limited to that package's features and functionality.

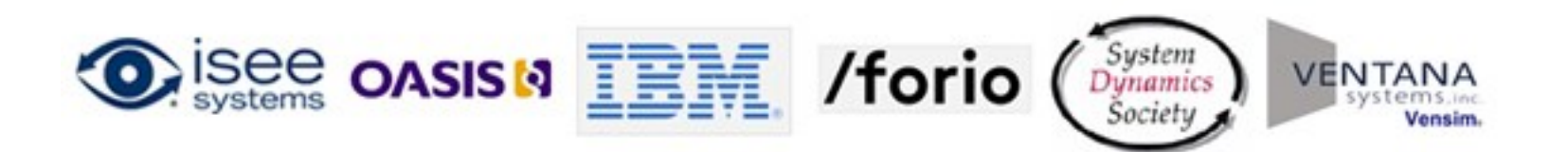

## Benefit to Modelers

- Future opportunity
	- Common file format and a basic "core" set of capabilities.
	- Have a truly portable model.
	- All the features and functionality of all the packages are now available.
	- An opportunity to produce better models.
	- Easier consumption of models by other applications.

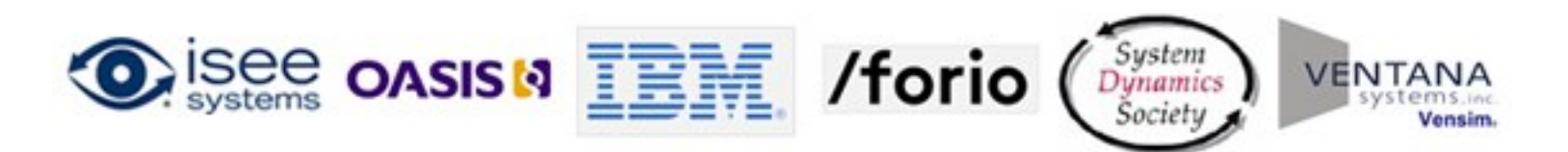

### Do Your Part

- Ask your vendors when they plan to adopt XMILE.
- Here's the answer I'm looking for:

"We are committed to implement XMILE in our first major release after formal adoption of the standard."

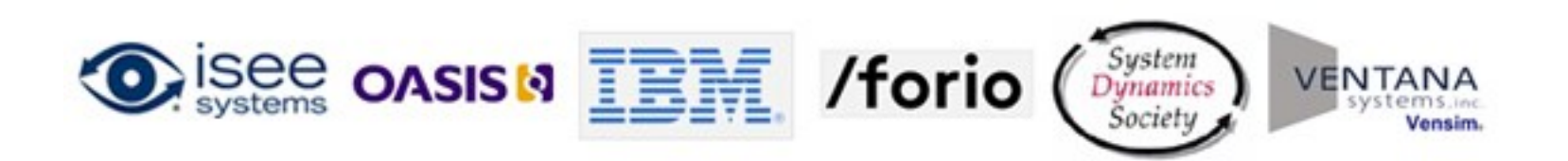

## Today's Agenda

- Introduce Display and Interface objects in two popular modeling tools.
- Highlight significant benefits to modelers of having standard Display and Interface capabilities
	- Review and Introduction to the XMILE standard
	- Technical discussion of the Display and Interface portions of the XMILE standard
		- XMILE Views
		- Linking model objects and display objects
		- The cascading style system
		- Representation of stock and flow diagrams
		- Review available interface-type objects

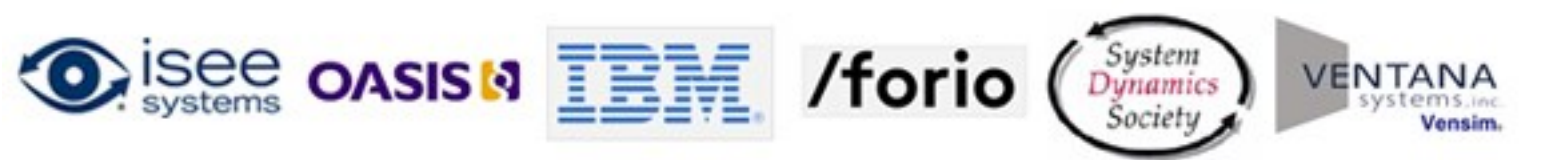

## What is the XMILE standard?

- Open standard and file format for system dynamics models.
- Developed by OASIS Technical Committee (formed in June 2013) composed of software vendors and individual practitioners.
- Builds on more than a decade of discussion in the SD community, and specifically a draft standard published by Karim Chichakly in 2007.
- Draft to be released July 2014, with final release Fall 2014.

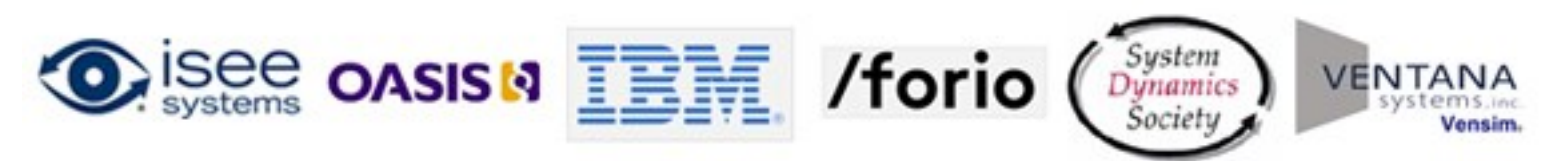

# Technical Discussion of the Specification

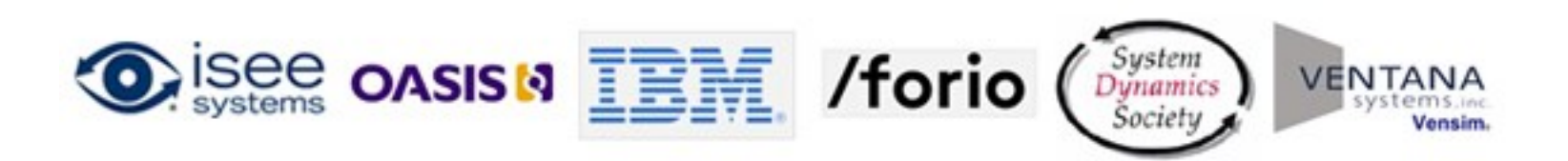

#### The XMILE View

- Container for all XMILE display objects
- Optional types of views stock and flow, interface, popup and vendor specific
	- Only stock and flow views can contain the canonical representation of XMILE variables
- Size (width, height) <double>
- Zoom <double>
- Background color or image

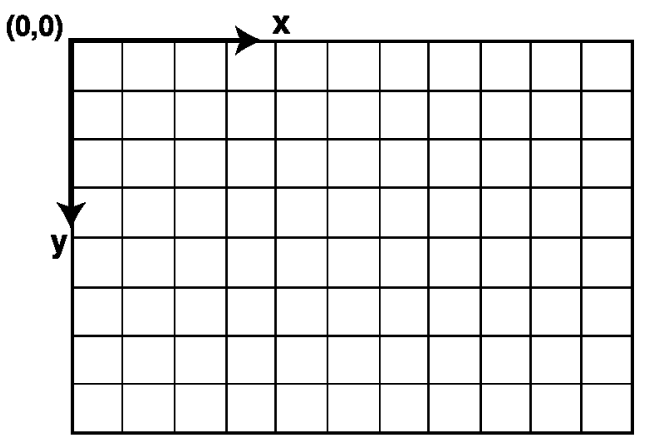

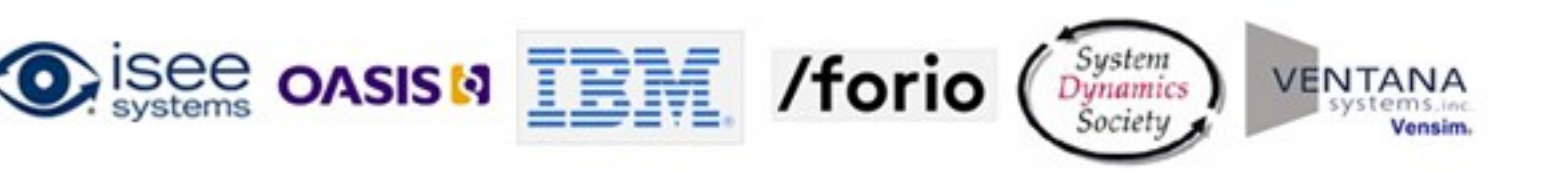

#### XMILE view assumptions and attributes

- All objects in a view must have
	- Position (x,y) <double>
	- Size (width, height) <double> or a child Shape tag
- Stocks cannot be represented using a circle
- Auxiliaries and Flows cannot be represented using a rectangle **UNLESS** they contain a macro/function with an implicit stock
- The shape tag allows for the specification of arbitrary shapes for any display object (pursuant to the above 2 rules)
- Shapes have a required type of rectangle, circle, name only or vendor specific.
- Rectangle shapes require width, height <double> and optional corner-radius <double> (default: 0)
- Circle shapes require radius <double>
- Name only shape is a marker  $-$  no required attributes

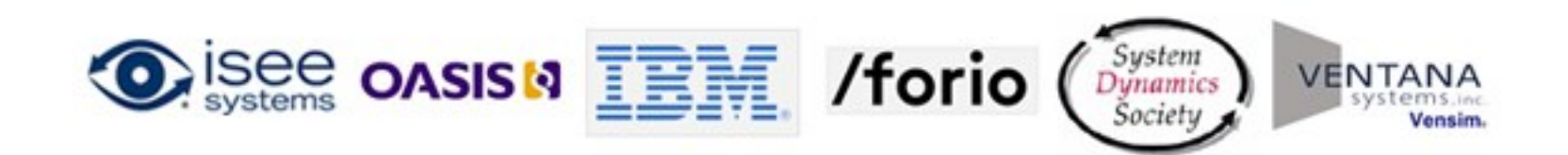

#### Referencing variables in an XMILE view

- Any object appearing in the <variables> tag should have a related <stock|flow|aux|module|group> tag in a <view> tag
- A tag within a <view> is linked to its corresponding tag in the <variables> tag via its name

```
<xmile>
                                                                                                                 Important: The first 
          <model>
                                                                                                                 encountered instance of a 
                   <variables>
                            <stock name="My_stock".../>
                                                                                                                variable's view is its canonical 
                   </variables>
                                                                                                                 representation<views>
                            \langle \nabla \cdot \nabla \cdot \n<stock name="My_stock" x="100" y="100" 
                                             width="35" height="25"/>
                            \langle/view\rangle\langle/views>
          </model>
</xmile>
                                                                                             /forio
                                    OASIS N
```
## What about objects without a name?

- Graphs, Tables, Sliders, Buttons etc don't have a name
- Their 'name' is their uid (unique identifier) <int>
	- Linearly increasing
	- Not stable across model IO operations
	- Unique per XMILE Model
- uid's allow us to refer to objects without a name

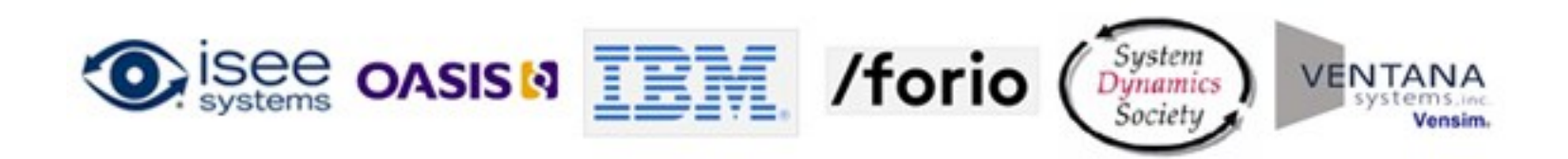

#### Ghosts, Shadow Variables, etc. are XMILE Aliases

- An alias is a symbol representing a "portal" to the display of another XMILE model object in the same view.
	- Keeps diagrams neat and prevents connectors from crossing
	- Aliases are allowed to have connectors leaving them, but never pointing to them

```
<\>\n
$$
\langle \text{alias uid="1" x="50" y="100" \rangle
$$
\n $\langle \text{of} \rangle \text{My_stock} \langle \text{of} \rangle$ \n
```

Doesn't have a name needs a UID

- uid The 'name' for the alias
- x,y Its position (all of its size/shape properties are inherited from the variable it represents by default)
- of The name of the model entity which this alias represents. The model entity must be in the same model as the alias.

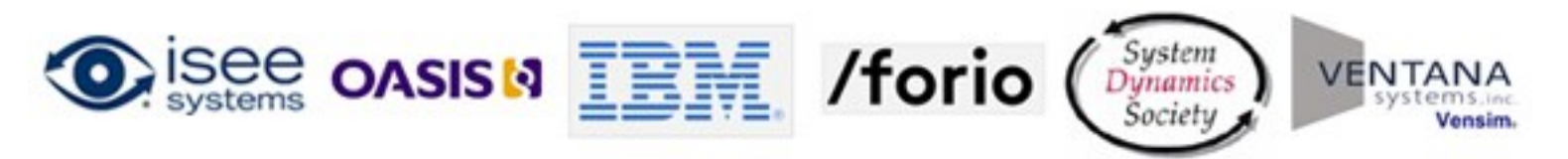

#### How do we describe the visual relationships between variables?

- The <connector> tag is used to describe the visual appearance of the relationships between XMILE model objects.
- A connector is an arrow which only ever appears between two display objects.

```
\frac{1}{2} <connector uid="1" x="50" y="100" angle="32"/>
    <from>
        \langlealias uid="1">
    <from><to>My_flow</to>
</connector>
                                          That's how we use a UID
```
• The typical connector is an arc, but with XMILE we can represent Bezier connectors with multiple Converter 2 points using the <pts> tag.

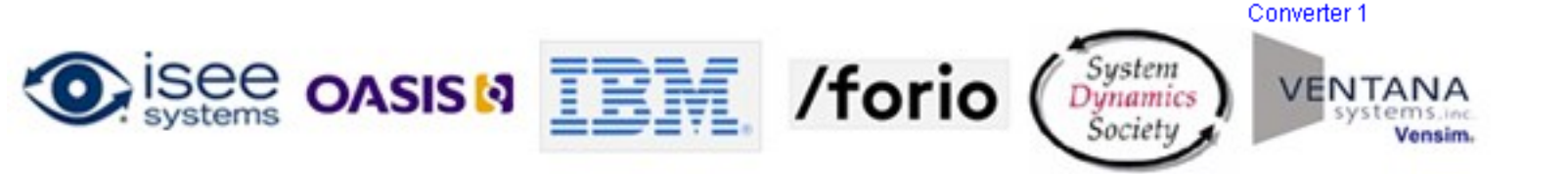

#### Commonly seen XMILE display object attributes

- **border-width**="thick | thin | <double>" default=1px –thick=3px –thin=1px
- **border-color="**<hex code> | predefined color\*"
- **border-style**="none | solid" –default=none **font-size**="<double>pt"
- **font-family**="<string>"
- **font-style**="normal | italic" default=normal
- **font-weight**="normal | bold" default=normal
- **text-decoration**="normal | underline" default=normal
- **text-align**="left | right | center"
- **vertical-text-align**="top | bottom | center"
- **font-color**="<hex code> | predefined color\*"
- **text-background**="<hex code> | predefined color\*"
- 
- **padding**="<comma separated list of no more than 4 doubles and no fewer than 1 double>"\*\*
- **color**="<hex code> | predefined color\*"
- **background**="<hex code> | predefined color\*"
- **z-index**="<int>" –default=-1 (-1 is bottommost, top-most is INT32 MAX ( $(1 \ll 31)$  – 1))

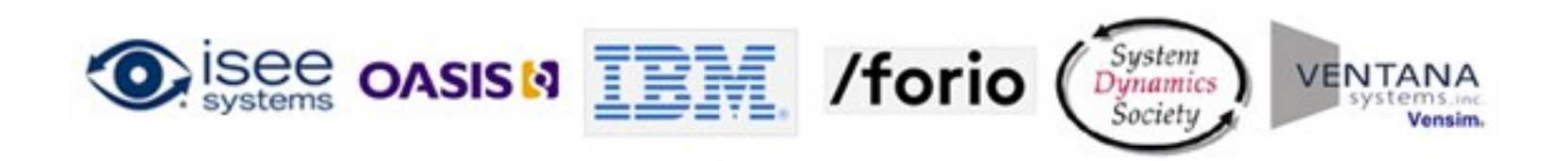

#### The cascading style system

- Styles refer to groups of XMILE objects depending on their location
- Styles affect the display of all related XMILE display objects

```
<style font-color="blue" font-size="10">
   <stock font-weight="bold" font-color="black"/>
   <flow font-size="12"/>
\langle/style>
```
- Any related stock object would have a bold black size 10 font
- Any related flow object would have a normal weight blue size 12 font
- A <style> tag may be placed in any of the following locations which changes the display objects it affects:
	- As a child of the root (<xmile>) tag
	- As a child of a <views> tag
	- As a child of a <view> tag

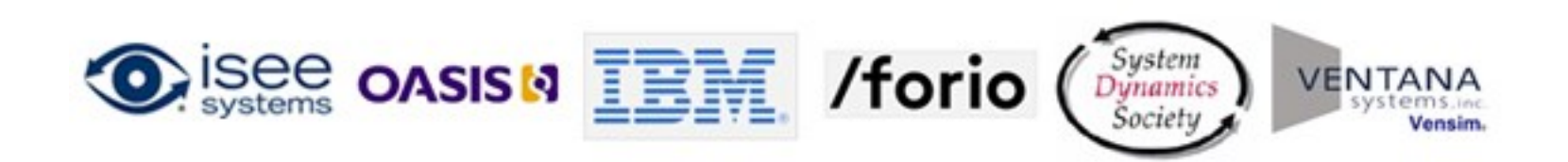

#### The representation of a stock and flow diagram

```
<model>
    <variables>
        <stock name="Savings"/>…
        <flow name="Interest"/>…
        <aux name="Interest Rate"/>...
    </variables>
    \langle \text{viewes} \rangle<style font-family="Arial" font-size="9" color="blue" font-color="blue"/>
        <view type="stock-flow" width="1152" height="1502" zoom="100">
             <stock name="Savings" x="237" y="109" width="35" height="25"/>
             <flow name="Interest" x="180" y="108" width="18" height="18">
                 <pts><pt x="146" y="108" />
                     \text{5pt } x = "215" y = "108"\langle/pts\rangle\langle/flow>
             <aux name="Interest_Rate" x="106" y="134 width="18" height="18">
             <connector x="239" y="126" uid="0">
                 <from>Savings</from>
                 <to>Interest</to>
             </connector>
                                                                                Interest
                                                                                              Savings
             <connector x="115" y="134" uid="1">
                 <from>Interest_Rate</from>
                                                                      83
                 <to>Interest</to>
             </connector>
        \langle/view>
    \langle/views\rangle</model>
                                                                        Interest Rate
                      OASIS N FEE
                                                     /forio
```
## Available interface-type objects

- Stacked Containers
- Input Objects
	- Sliders/Knobs
	- Switches/Radio Buttons
	- Numeric Input/List Input Device
	- Graphical Input
- Output Objects
	- Numeric Displays
	- Lamps/Gauges
	- **Graphs**
	- Tables
- Annotations
	- Text Boxes
	- Graphics Frames (images video)
	- **Buttons**

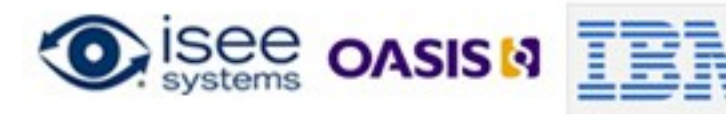

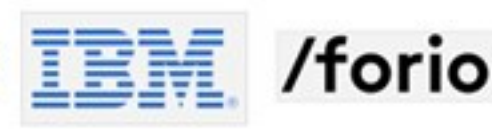

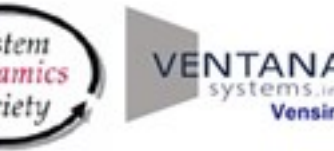

## Stacked Containers

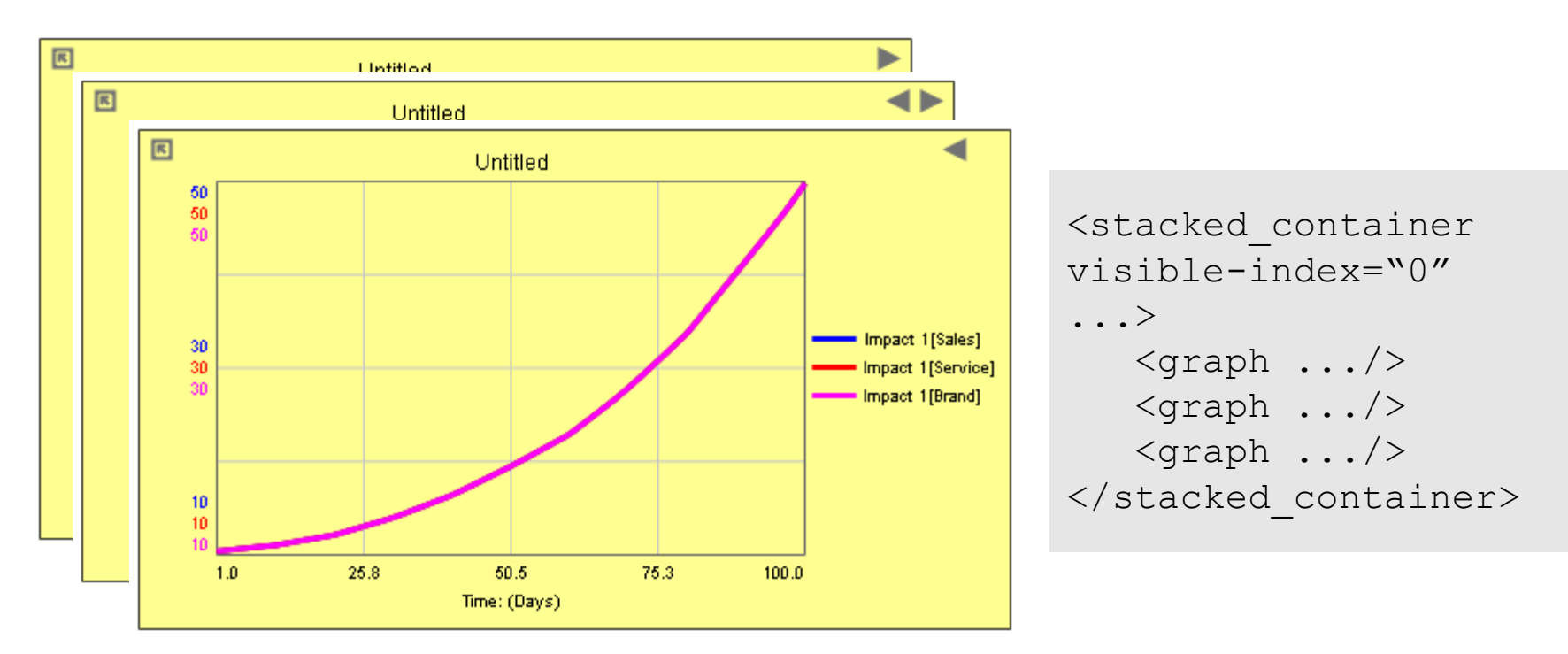

- Tables and Graphs can be placed in stacked containers to allow users to flip through results
- Tables and Graphs can also show comparative results from multiple runs

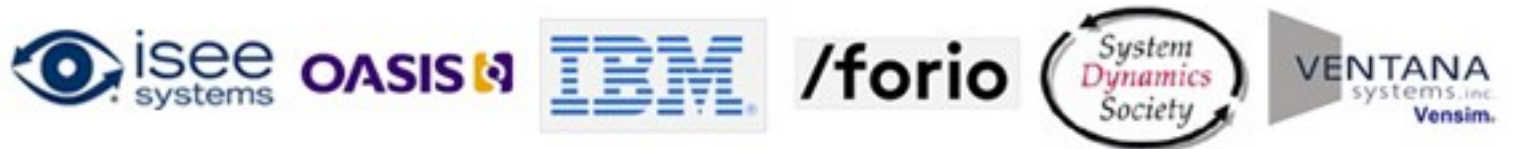

## Input Objects

• Allow users to enter simulation parameters

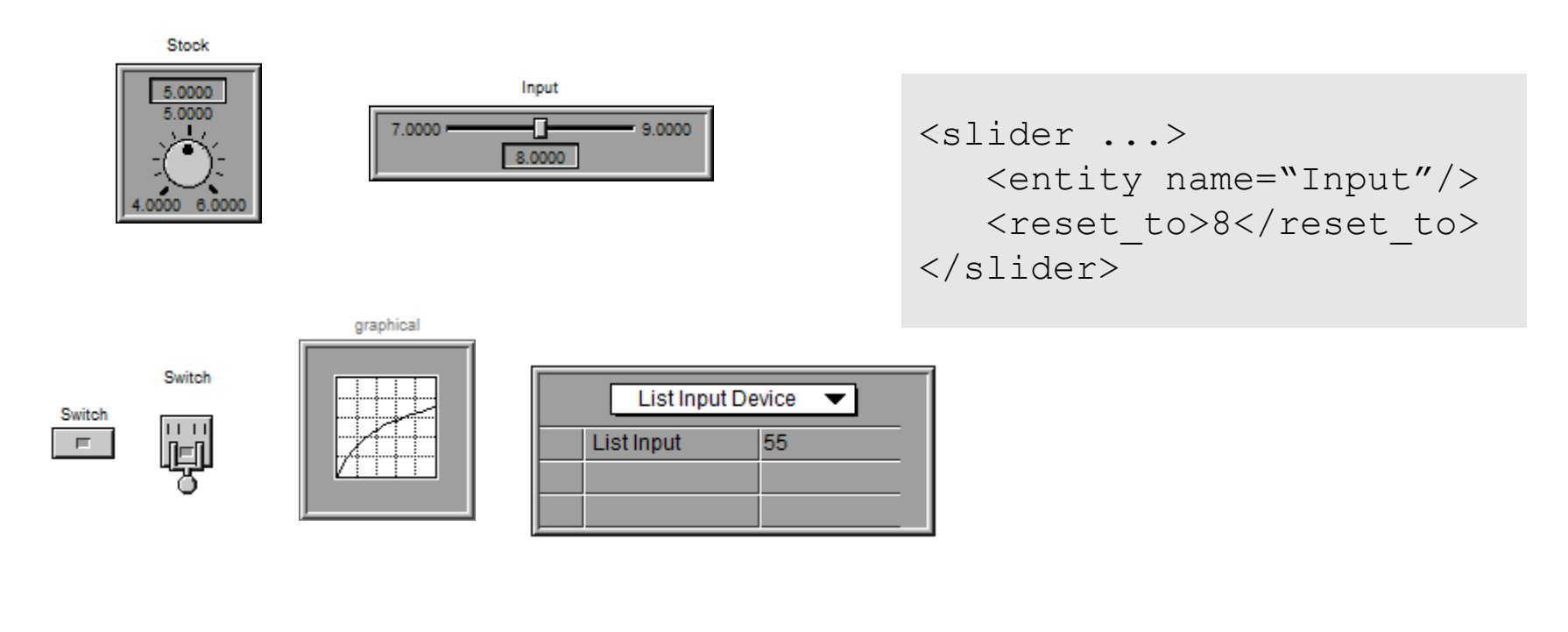

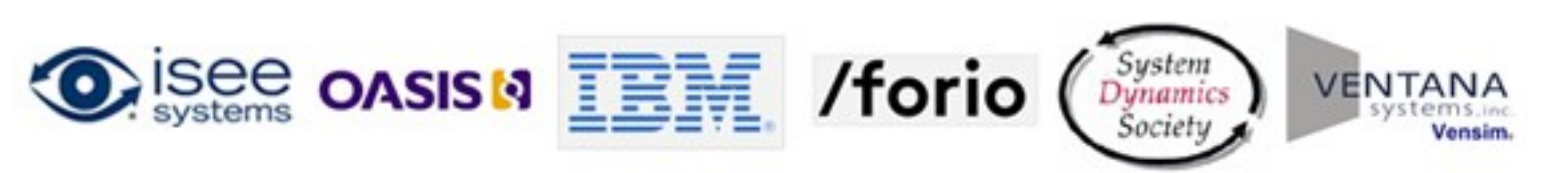

## Output Objects

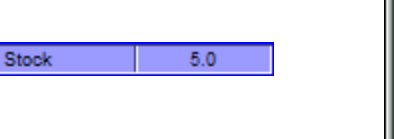

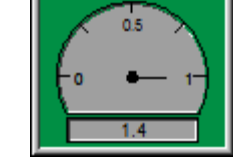

- These show simulation results, both instantaneous and over time
- Numeric Display, Lamp, Gauge are instantaneous
- Table, Graph\* are over time

```
<table...>
   <item type="time" .../>
   <item ...>
       <entity name="Stock_1"/>
   \langleitem\rangle...
\langle/table>
```
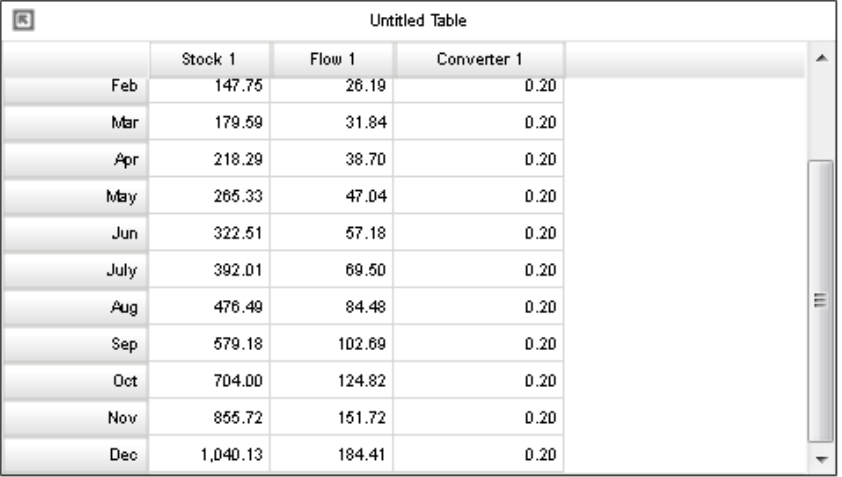

\*Certain graphs are not over time

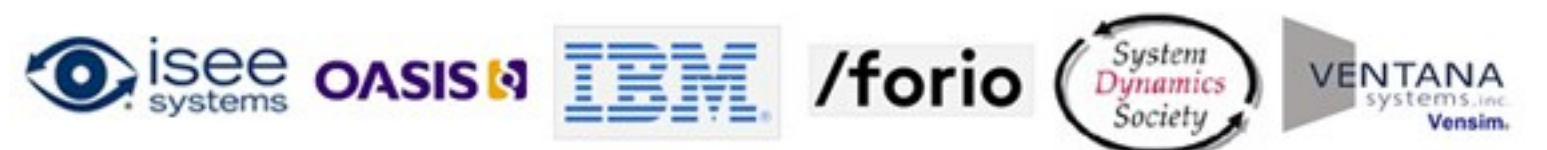

### Annotations

- Used for putting pictures, videos, static text and buttons into simulations
- Buttons can perform a wide variety of simulation related actions
	- Navigation
	- Simulation actions (Run, Pause, Stop, Restore…)
	- Export/Import Data
	- Display information popup
		- Text
		- Image
		- Video

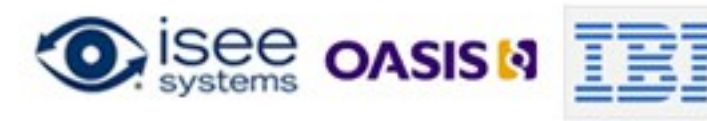

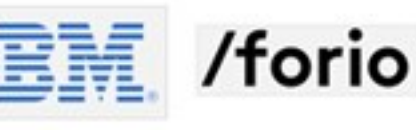

## To learn more about XMILE…

XMILE overview webinar schedule:

- April 29: Introduction to XMILE
- May 20: Simulation Capabilities
- June 3: Display and Interface
- **June 24: Panel Discussion**
- July 21-23: Delft Conference
	- Round table discussion and ballot

Technical Committee information: www.oasis-open.org/committees/xmile/

Series videos are available at: [www.youtube.com/user/XMILEtc](http://www.youtube.com/user/XMILEtc)

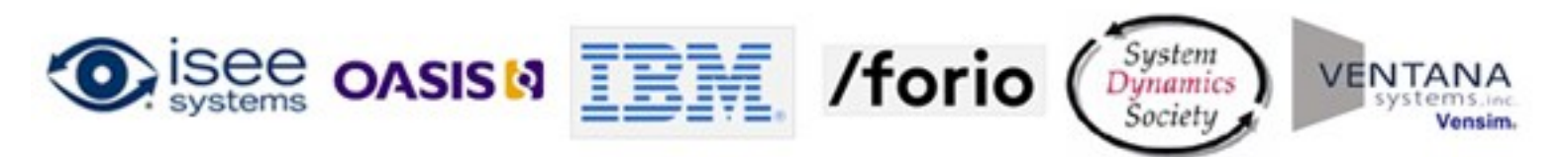